付録K マニュアル Web 閲覧サービス

2005 年 4 月 6 日より SR11000 マニュアルの Web 閲覧サービスを開始しました。当サー ビスでは以下のマニュアル(日本語版 及び 英語版)を公開しています。

- ・ 最適化 FORTRAN90 言語
- ・ 最適化 FORTRAN90 使用の手引
- ・ 最適化 FORTRAN77 言語
- ・ 最適化 FORTRAN77 使用の手引
- ・ 最適化 C 言語
- ・ 最適化 C 使用の手引
- ・ 最適化標準 C++ 使用の手引
- ・ 数値計算副プログラムライブラリ MSL2 行列計算
- ・ 数値計算副プログラムライブラリ MSL2 関数計算
- ・ 数値計算副プログラムライブラリ MSL2 統計計算
- ・ 数値計算副プログラムライブラリ MSL2 操作
- ・ 行列計算副プログラムライブラリ MATRIX/MPP
- ・ 行列計算副プログラムライブラリ-疎行列解法 MATRIX/MPP/SSS
- ・ ベクトル並列型スーパーコンピューター SR11000 チューニングガイド (日本語版のみ,2005 年 5 月 30 日公開)

利用にあたっては次の点にご注意ください。

- ・ マニュアル Web 閲覧サービスの利用は,スーパーコンピューターの利用が認めら れた利用者本人のみに限定しています。
- ・ マニュアルの印刷・コピーは,その利用者個人がスーパーコンピューター利用に使 用する限り認めます。

 なお,マニュアルの Web ブラウザによる閲覧は sr11000-s へのログイン(利用者番号・ パスワードが必要)とポートフォワーディングの設定が必要となります。以下に閲覧方法 を説明します。

Web 閲覧方法

SSH による sr11000-s への通常のログインと, SSH のポートフォワーディング機能 を用いて,ローカルホストの特定のポート※宛の通信を "manual" マシンのポート 80 番に転送します。以下の例ではローカルホストのポートに 8080 番を使用しています。

※ローカルホストのポートは 1024 番以降の空いているポートであれば、他のポートで も構いません。

## UNIX, MacOSX の設定例

ターミナルに次のコマンドを入力します。(下線部は適宜変更してください。)

ssh -L 8080:manual:80 sr11000-s.cc.u-tokyo.ac.jp -l p07xxx

8080:ローカルホストのポート番号 p07xxx:利用者番号

次にパスワードを入力し sr11000-s にログインします。sr11000-s にログインしたま まウェブブラウザで次の URL を参照してください。

- ・日本語版マニュアル http://localhost:8080/manual-j/index.html http://127.0.0.1:8080/manual-j/index.html(MacOSX はこちら)
- ・英語版マニュアル http://localhost:8080/manual-e/index.html http://127.0.0.1:8080/manual-e/index.html(MacOSX はこちら)
- ※ローカルホストのポート番号を変更した場合は,URL 中の"8080"を変更したポート番 号に修正してください。

Windows の設定例

UTF-8 TeraTerm Pro with TTSSH2 を使用した例

UTF-8 TeraTerm Pro with TTSSH2 を起動し、sr11000-s にログインします。

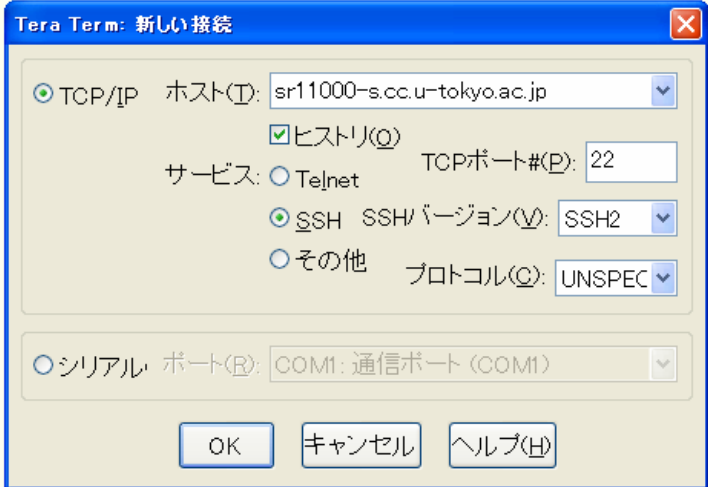

(ログイン後の画面)

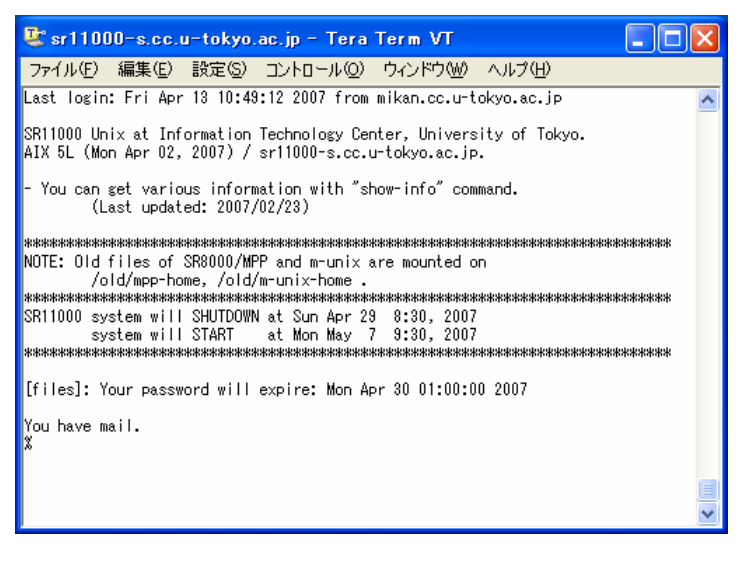

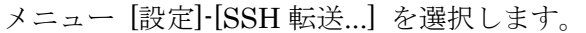

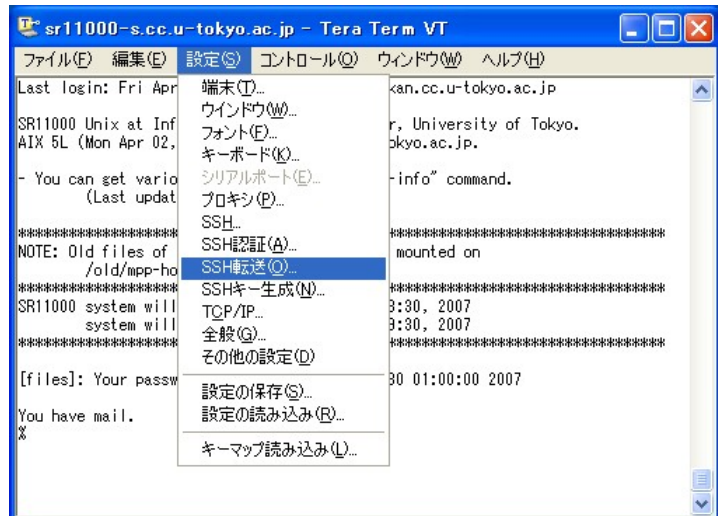

"追加..." ボタンをクリックします。

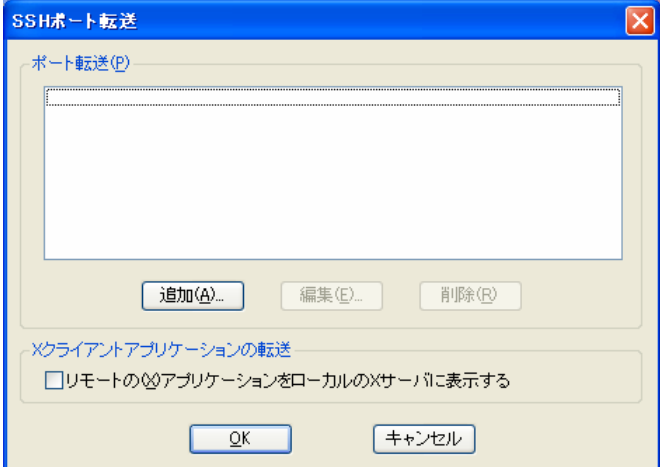

以下のとおり設定し,"OK" ボタンをクリックします。

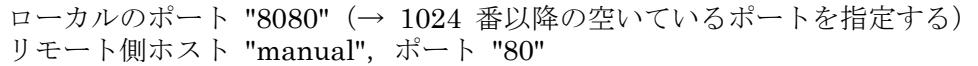

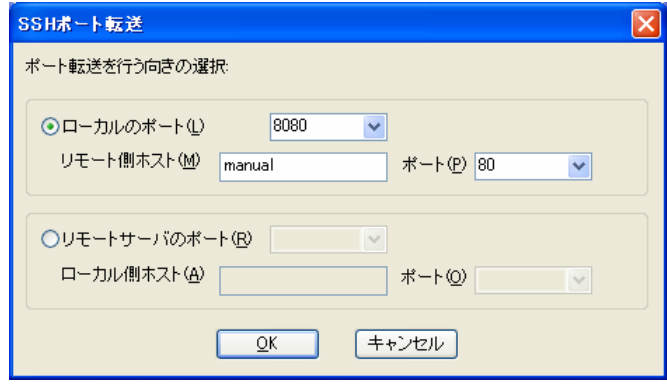

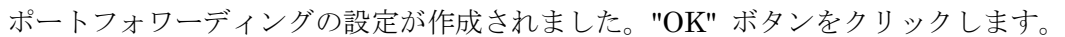

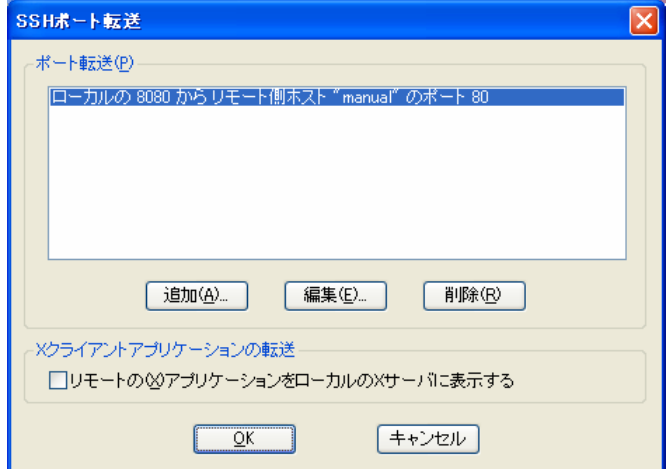

sr11000-s にログインしたまま,Web ブラウザで次の URL を参照してください。

- ・日本語版マニュアル http://localhost:8080/manual-j/index.html
- ・英語版マニュアル http://localhost:8080/manual-e/index.html
- ※ローカルホストのポート番号を変更した場合は,URL 中の"8080"を変更したポート番 号に修正してください。